**United States Bankruptcy Court Central District of California Erithe Smith, Presiding Courtroom 5A Calendar Santa Ana**

**Wednesday, April 5, 2023 Hearing Room 5A** 

## 10:30 AM **8:00-00000 Chapter**

## **#0.00 All hearings on this calendar will be conducted remotely, using ZoomGov video and audio.**

Parties in interest and members of the public may connect to the video and audio feeds, free of charge, using the connection information provided below.

Individuals may participate by ZoomGov video and audio using a personal computer (equipped with camera, microphone and speaker), or a handheld mobile device (such as an iPhone or Android phone). Individuals may opt to participate by audio only using a telephone (standard telephone charges may apply).

Neither a Zoom nor a ZoomGov account is necessary to participate and no pre-registration is required. The audio portion of each hearing will be recorded electronically by the Court and constitutes its official record.

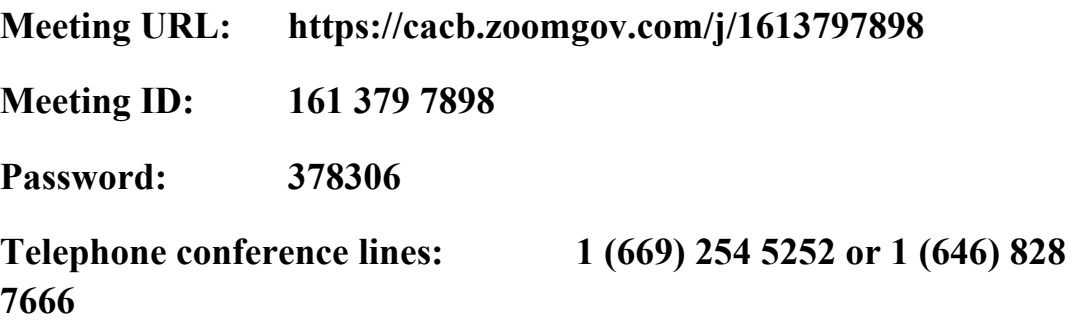

For more information on appearing before Judge Smith by ZoomGov, please see the "Notice of Video and Telephonic Appearance Procedures for Judge Erithe A. Smith's Cases" on the Court's website at:

## **United States Bankruptcy Court Central District of California Erithe Smith, Presiding Courtroom 5A Calendar Santa Ana**

**Wednesday, April 5, 2023 Hearing Room 5A** 

## 10:30 AM

**CONT...** Chapter https://www.cacb.uscourts.gov/judges/honorable-erithe-smith under the "Telephonic Instructions" section.

> To assist in creating a proper record and for the efficiency of these proceedings, please:

- Connect 10 minutes before your hearing time so that you have time to check in.
- ⦁ Change your Zoom name to include your calendar number, first initial and last name, and client name *(ex. 5, R. Smith, ABC Corp.)* if appearing by video. This can be done by clicking on "More" and "Rename" from the Participants list or by clicking on the three dots on your video tile.
- ⦁ Mute your audio to minimize background noise unless and until it is your turn to speak. Consider turning your video off until it is your turn to appear.
- Say your name every time you speak.
- ⦁ Disconnect from the meeting by clicking "Leave" when you have completed your appearance(s).

Docket 0